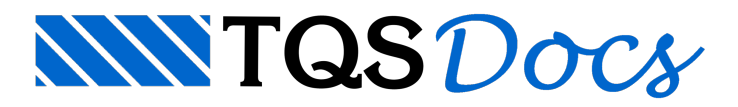

## Cópia de Protensão Entre Pavimentos

A ferramenta de cópia de dados de protensão entre pavimentos permite que o usuário aproveite os dados de um pavimento já detalhado em outro pavimento. Além de ganhos em agilidade na definição de RPUs, RTEs e perfis de cabos, este comando permite uma padronização da protensão entre os diversos pavimentos.

O uso deste comando requer muita atenção, uma vez que não será realizada nenhuma consistência em relação à compatibilidade de geometria e esforços entre os pavimentos de origem e de destino. Serão copiados os seguintes dados: RPUs, RTEs e perfis dos cabos.

Serão criados backups (\*.BAK) dos arquivos pré-existentes no pavimento destino, para uma eventual restauração manual.

## Funcionamento

A cópia da protensão é feita através do Gerenciador: "Lajes" - "Processar" - "Lajes protendidas" - "Cópia de protensão entre pavimentos".Será necessário selecionar o pavimento de origem e o pavimento de destino e clicar no botão "Copiar".

Após copiar os dados de protensão para o pavimento destino, proceda daseguinte forma:

Processe os esforços e atransferência de esforços para o Lajes Protendidas;

Abra o Editor de Lajes Protendidas e verifique se todos os dados estão corretos.

Para uma maior segurança, é aconselhável reiniciar todas as RPUs e realizar o detalhamento de cada uma delas. Neste caso, os perfis não serão preservados.